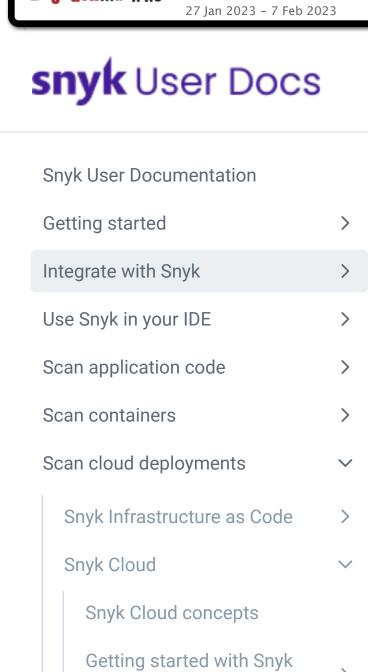

Cloud: AWS

Cloud: Google

Snyk Cloud issues

Cloud compliance

Getting started with Snyk

View Snyk Cloud Environments

**Scan a Snyk Cloud Environment** 

View Snyk Cloud resources

Powered By GitBook

>

>

**2 captures** 

**WayBack** Machine

# Scan a Snyk Cloud Environment

**Support** 

Snyk automatically runs a scan when a Snyk Cloud Environment is created. After that, you can manually trigger a new scan by using the Snyk API.

**API docs** 

**Product updates** 

Go

Q Search...

^K

Sign up for free

## Find the environment ID

https://docs.snyk.io/scan-cloud-deployment/snyk-cloud/scan-a-snyk-cloud-environment

First, find the ID of the Snyk Cloud Environment you want to scan. Send a request to the /cloud/environments endpoint in the below format:

```
curl -X GET \
  'https://api.snyk.io/rest/orgs/YOUR-ORGANIZATION-ID/cloud/environments?version=2022-12-21~beta' \
  -H 'Authorization: token YOUR-API-TOKEN'
```

1234abcd1234:

In the output, look for the data.id property. In the shortened example below, the ID is 3b7ccff9-8900-4e54-0000-

```
"jsonapi": {
  "version": "1.0"
},
"data": {
  "id": "3b7ccff9-8900-4e54-0000-1234abcd1234",
  <trimmed for length>
```

#### To manually trigger a scan, send a request to the /cloud/scans endpoint in the below format:

**Trigger the scan** 

curl -X POST \

```
'https://api.snyk.io/rest/orgs/YOUR-ORGANIZATION-ID/cloud/scans?version=2022-12-21~beta' \
-H 'Authorization: token YOUR-API-TOKEN' \
-H "Content-Type:application/vnd.api+json" -d '{
  "data": {
    "relationships": {
      "environment": {
        "data": {
          "id": "YOUR-ENVIRONMENT-ID",
          "type": "environment"
   },
    "type": "resource"
} '
```

**Understand the API response** 

Note: The example above uses curl, but you can use any API client, such as Postman or HTTPie.

## Snyk returns a JSON document containing details about the new scan. For example:

```
"jsonapi": {
  "version": "1.0"
},
"data": {
  "id": "a7fa2167-58a8-4ac5-9999-0987dcba6543",
  "type": "scan",
  "attributes": {
    "created": "2022-08-07T04:59:58.639423469Z",
    "updated": null,
    "finished": null,
    "revision": 2,
    "kind": "user_initiated",
    "status": "queued"
 },
  "relationships": {
    "environment": {
      "data": {
        "id": "3b7ccff9-8900-4e54-0000-1234abcd1234",
        "type": "environment"
      },
      "links": {
        "related": "/orgs/d70c1768-5675-0000-1234-abcd1234abcd/cloud/environments?id=3b7ccff9-8900-
    },
    "organization": {
      "data": {
        "id": "d70c1768-5675-0000-1234-abcd1234abcd",
        "type": "organization"
      },
      "links": {
        "related": "/orgs/d70c1768-5675-0000-1234-abcd1234abcd?version=2022-12-21~beta"
```

• data.id: Scan ID

• data.attributes.status: Scan status

Below are some key attributes from the API response:

- **Check scan status**
- /cloud/environments endpoint in the below format: curl -X GET \

To check a scan's status, retrieve the details of the environment being scanned. Send a request to the

```
-H 'Authorization: token YOUR-API-TOKEN'
Snyk returns a JSON document containing environment details. Look for the data.attributes.status value to find
the scan status. In the shortened example below, the status is success:
```

'https://api.snyk.io/rest/orgs/YOUR-ORGANIZATION-ID/cloud/environments?id=YOUR-ENVIRONMENT-ID&versi

```
"jsonapi": {
  "version": "1.0"
},
"data": [
    "id": "3b7ccff9-8900-4e54-0000-1234abcd1234",
    "type": "environment",
    "attributes": {
      "status": "success",
      <trimmed for length>
```

• queued : Scan is about to start

Scan status values:

- in\_progress: Scan is in progress success: Scan is completed
- error: Scan errored; wait a moment and try scanning again
- View all scans for an organization

# curl -X GET \

'https://api.snyk.io/rest/orgs/YOUR-ORGANIZATION-ID/cloud/scans?version=2022-12-21~beta' \ -H 'Authorization: token YOUR-API-TOKEN'

Snyk returns a JSON document containing details about all scans. For example:

To view all scans for an organization, send an API request in the below format:

```
"jsonapi": {
  "version": "1.0"
},
"data": [
    "id": "a7fa2167-58a8-4ac5-9999-0987dcba6543",
    "type": "scan",
    "attributes": {
      "created_at": "2022-08-04T22:14:47Z",
      "error": "",
      "finished_at": "2022-08-04T22:16:31Z",
      "kind": "user_initiated",
      "options": {
        "role_arn": "arn:aws:iam::123456789012:role/snyk-cloud-role"
      },
      "revision": 2,
      "status": "success",
      "updated_at": "2022-08-04T22:16:31Z"
    },
    "relationships": {
      "environment": {
        "data": {
          "id": "3b7ccff9-8900-4e54-0000-1234abcd1234",
          "type": "environment"
        },
        "links": {
          "related": "/orgs/d70c1768-5675-0000-1234-abcd1234abcd/cloud/environments?id=3b7ccff9-89@
      },
      "organization": {
        "data": {
          "id": "d70c1768-5675-0000-1234-abcd1234abcd",
          "type": "organization"
        },
        "links": {
          "related": "/orgs/d70c1768-5675-0000-1234-abcd1234abcd?version=2022-12-21~beta"
  <trimmed for length>
```

```
Previous
                                                                Next
\leftarrow
                        View Snyk Cloud Environments
                                                                View Snyk Cloud resources
```

Last modified 1mo ago